# **4.12 Script for Administering English Language Arts/Literacy (ELA/L)**

The administration script under Section 4.12.1 will be used for all units for the ELA/L Test. On the first read through, TAs are required to adhere to the scripts provided in this manual for administering the CCRS summative assessment. Read word-for-word the bold instructions in each SAY box to students. You may not modify or paraphrase the wording in the SAY boxes. Some of the SAY boxes are outlined with a dashed line and should ONLY be read aloud if they are applicable to your students. Some directions may differ slightly by unit and are noted within the administration script.

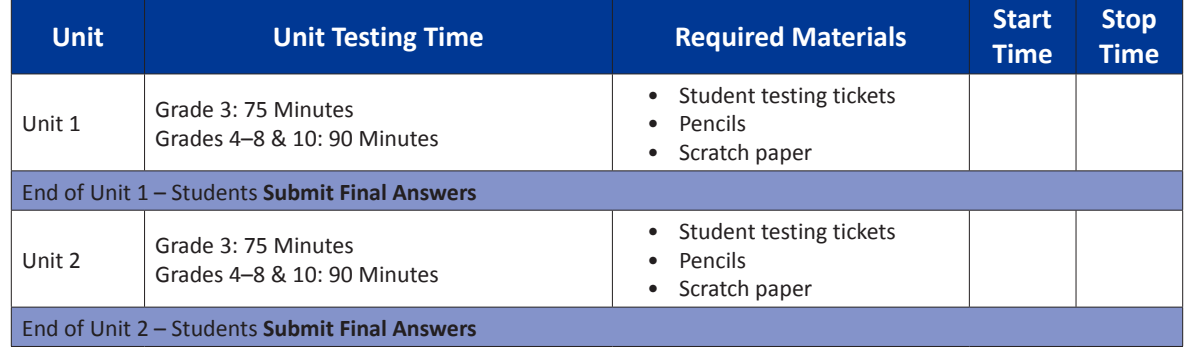

# **4.12.1 Grades 3 – 8 & 10 ELA/Literacy – All Units**

It is critical to ensure that students have the appropriate universal features and accommodations prior to testing. Refer to Section 3.3 for further instructions on how to check accommodations.

Test Administrators must make sure all testing devices are turned on and have the TestNav application open. Make sure all testing devices display the **Sign-In** screen as shown below (under the Checking Audio Section). Make sure all headphones are plugged in prior to launching TestNav.

#### **여러분은 오늘 영어/문해력(English Language Arts/Literacy) 평가 시험을 치릅니다.** 선생님 지시

**책상에 시험 기기 이외에는 어떠한 전자 기기도 두어서는 안 됩니다. 전화 통화, 문자, 사진 촬영, 인터넷 검색은 허용되지 않습니다. 지금 휴대폰을 포함해 승인되지 않은 전자 기기를 소지하고 있는 학생은 전원을 끈 후 손을 들어주시기 바랍니다. 시험을 치르는 동안 승인되지 않은 전자 기기를 소지한 사실이 밝혀지면 채점에서 제외될 수도 있습니다.**

If a student raises his or her hand, collect the electronic device (or follow DoDEA policy) and store it until the unit is complete. Certain electronic devices may be allowed for accommodations purposes only during testing. Please contact your STC if you have questions regarding electronic devices.

# **Checking Audio**

**헤드폰 연결을 확인한 후 착용하십시오. "로그인(Sign in)" 버튼 아래 화면에는 "테스트 오디오** 선생님 지시 **(Test Audio)"라 하는 링크가 있습니다. 링크를 선택하여 헤드폰에서 소리가 들리는지 확인하고 가장 높은 레벨로 볼륨을 조정하십시오. 시작 후 시험 중에 볼륨을 조정할 수 있습니다.**

Grades 3-8 & 10<br>ELA/Literacy **Grades 3–8 & 10 ELA/Literacy All Units**

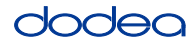

See below for a screenshot of the **Test Audio** function. Test Administrators should assist students with audio adjustments as needed.

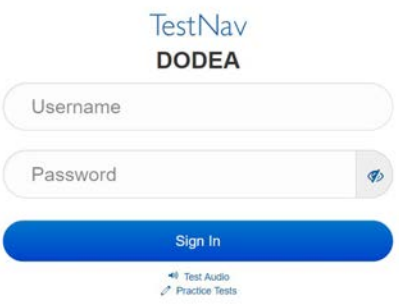

## **Instructions for Logging In**

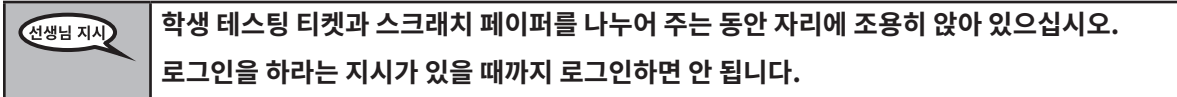

Distribute scratch paper and student testing tickets. Make sure students have pencils.

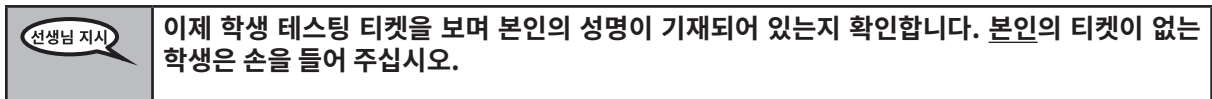

If a student has the wrong ticket, provide the correct student testing ticket to the student. If you do not have the correct student testing ticket, contact the STC. The same testing ticket will be used for all units of the test.

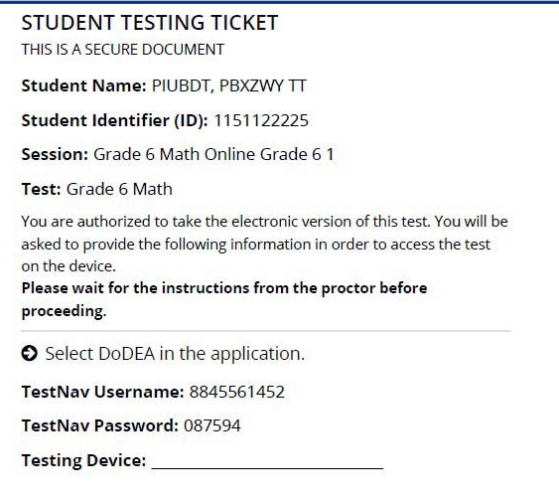

**Grades 3–8 & 10 ELA/Literacy All Units** Litera

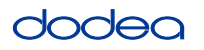

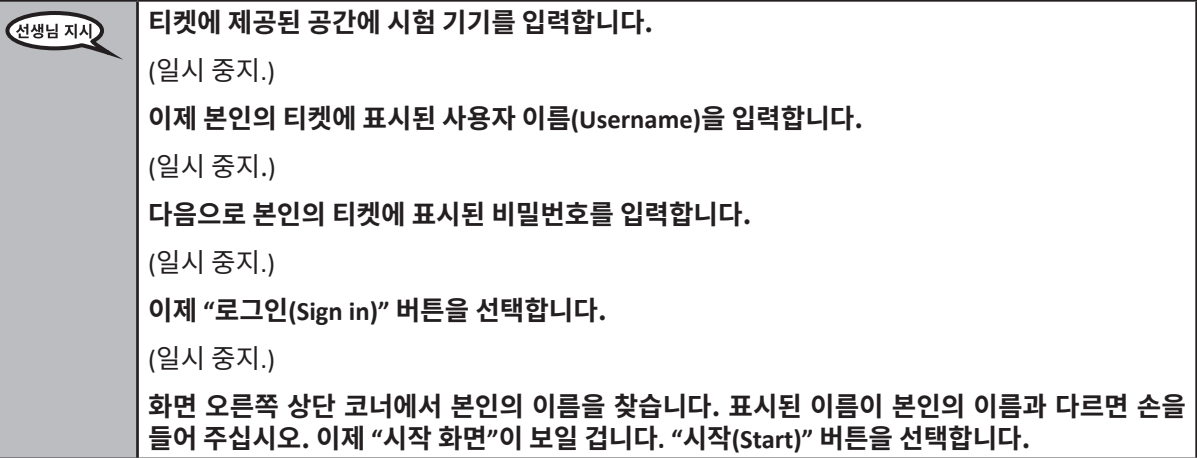

**Circulate throughout the room to make sure all students have successfully logged in.** Retype the username and password for a student, if necessary. Passwords are not case sensitive. If the student does not see his or her correct name on the login screen, sign out of the test and sign back in with the correct student testing ticket.

#### **Instructions for Administering Each Unit**

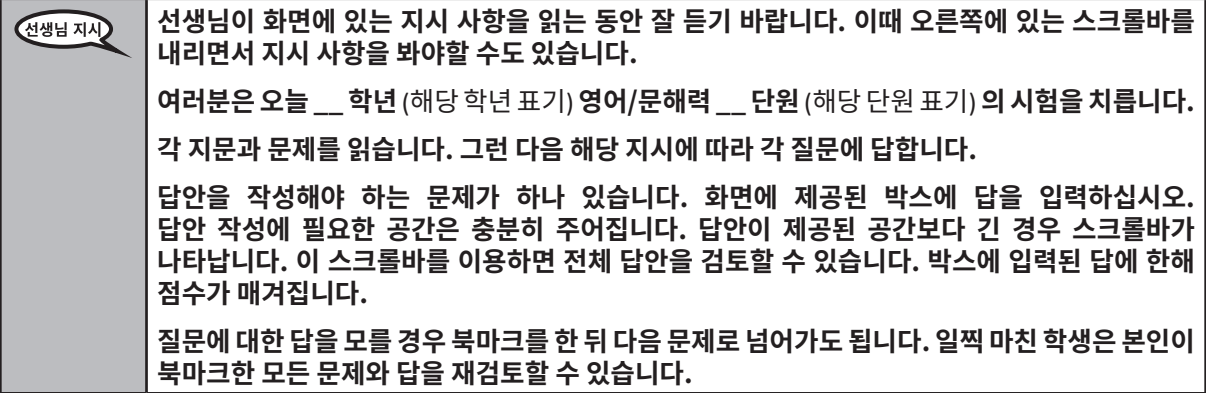

**Grades 3–8 & 10 ELA/Literacy** Grades 3–8 & 10<br>ELA/Literacy<br>All Units

**이것이 화면에 있는 지시 사항의 마지막 부분입니다. 진행하라는 지시가 있을 때까지 진행하지**  선생님 지시 **않습니다. 일부 단어 또는 문구에는 밑줄이 그어져 있습니다. 밑줄이 그어진 단어 또는 문구가 보이면 링크를 열어 용어 팝업창을 표시할 수 있으며 여기에서 해당 단어 또는 문구의 의미가 나옵니다. 시험을 치르는 동안 시험 기기에 문제가 생기면 도와드릴 테니 손을 들어 주십시오. 시험을 치르는 도중에는 시험 문제나 온라인 툴과 관련된 도움을 줄 수 없습니다. 이 단원의 모든 내용을 확인하면 손을 들고** (다른 단원으로 계속 진행할 경우:) **답을 제출하라는 선생님의 지시를 따릅니다.** (다른 단원으로 계속 진행하지 않을 경우:) **답을 제출하라는 선생님의 지시를 따릅니다. 그러고 나서 테스팅 티켓과 스크래치 페이퍼를 선생님이 걷습니다. 테스트를 종료하면 다시 로그인할 수 없습니다.**

Read from OPTION A, B, or C below based on your local policy (refer to your STC).

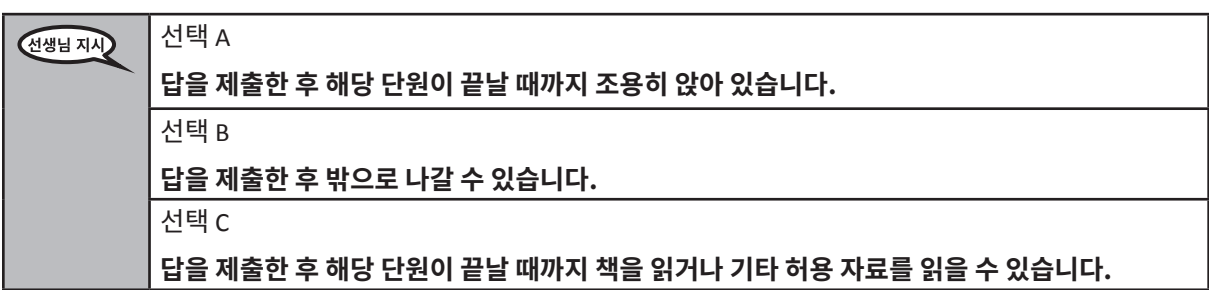

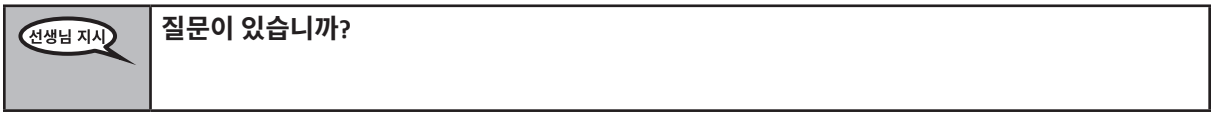

Answer any questions.

### **Instructions for Starting the Test**

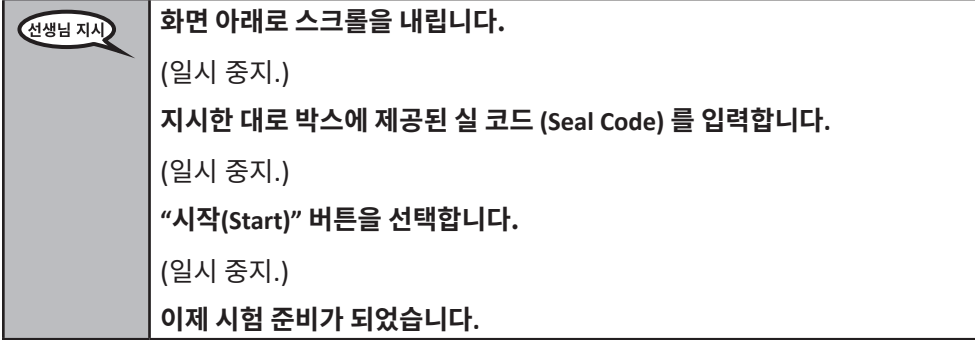

Pause to make sure all students are in the correct unit.

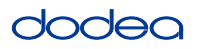

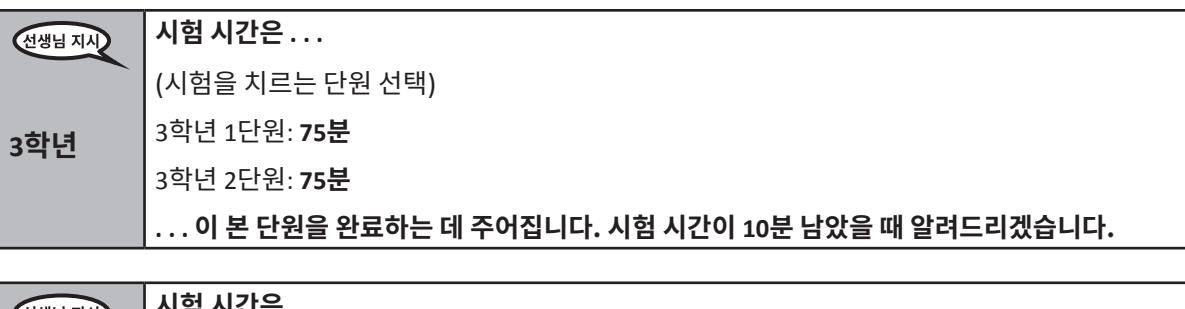

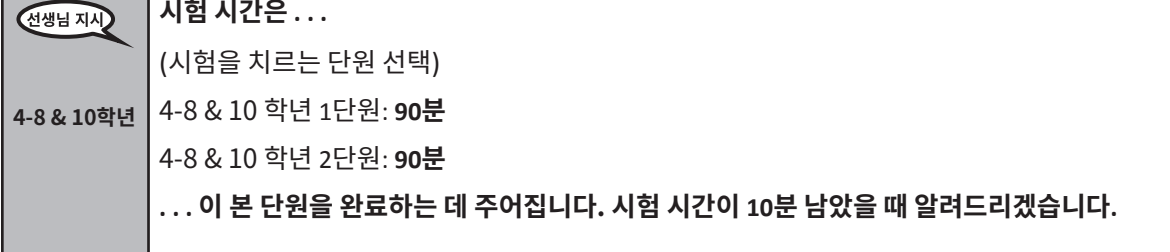

Write the starting time and stopping time in the timing box (Figure 3.0 Timing Box Example).

Actively proctor while students are testing:

- Redirect students as necessary (Section 4.7.3).
- If technology issues occur during testing, assist students as needed. Follow the protocol in Section 4.7.1, as applicable, if any technology issues cause a disruption.
- If testing is completed testing for the day, make sure they log-out of TestNav.
- Collect test materials as students complete testing (Section 4.9.2).
- If students have questions about an item, tell them, "Do the best you can."
- If students indicate that a test item is not functioning appropriately, refer to Section 4.7.5.

### **Instructions for Taking a Break During Testing and Testing Interruptions**

The following are permitted during test administration at the discretion of the TA:

- One stretch break of up to three minutes for the entire classroom during testing for each unit. The stopping time should be adjusted by no more than three minutes if there is a stretch break.
- Individual restroom breaks during testing (do not adjust stop time).

The following security measures must be followed:

- Students must be supervised.
- Student screens must not be visible to other students.
- Students are **not permitted to talk to each other** during testing or breaks during testing.
- Students are not permitted to use electronic devices, play games, or engage in activities that may compromise the validity of the test.

If taking a three-minute stand and stretch break during the unit:

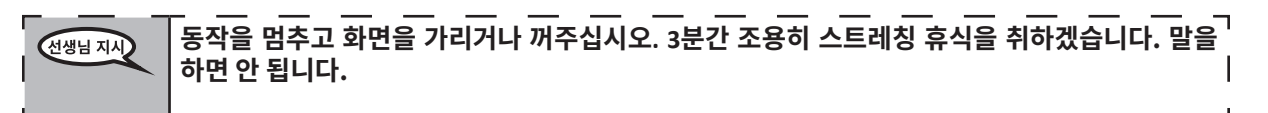

es 3-8 & 10<br>VLiteracy **Grades 3–8 & 10 ELA/Literacy All Units**

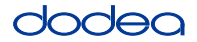

After taking a classroom break, be sure students are seated and device screens are visible:

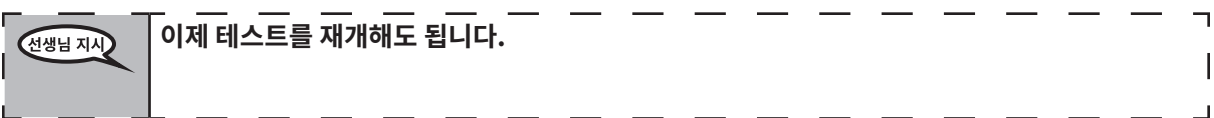

#### **Instructions for When 10 Minutes of Unit Time Remain**

When 10 minutes of unit time remain,

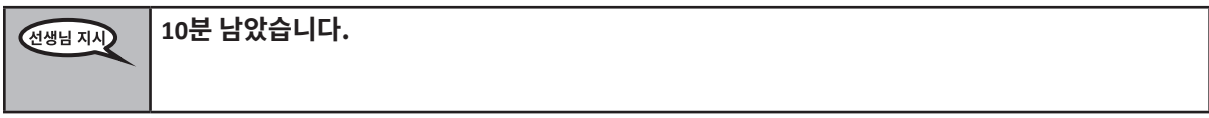

Continue to actively proctor while students are testing.

#### **Instructions for Ending the Unit**

When the unit time is finished, read the following optional SAY box if there are students still actively testing. If a second unit will be administered after a short break, stop the directions after exiting the unit. (Do not have students log out of TestNav.)

#### **Optional SAY box if students are still testing:**

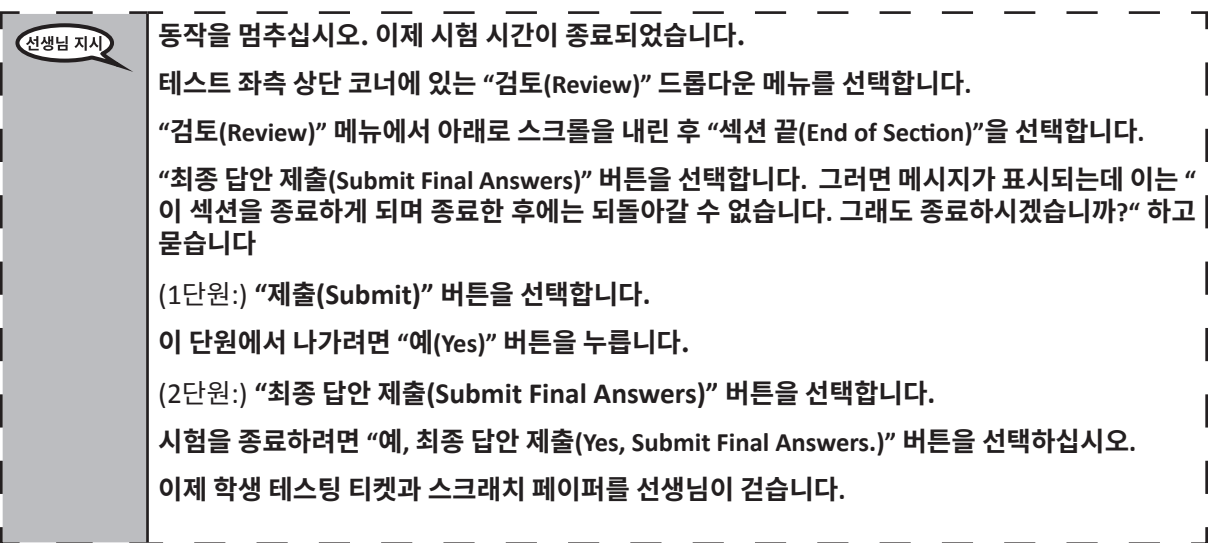

If testing is completed for the day:

- Circulate throughout the room to make sure all students have successfully logged off. Then, collect student testing tickets and scratch paper.
- Ensure all students are in **Exited** status if they have not completed the test, or **Submitted for Scoring** status if they have finished all units.
- Return all test materials to your STC. Report any missing materials and absent students.
- Report any testing irregularities to your STC.

If you are administering more than one unit in the same day, allow students to take a short break (e.g., restroom break, stretch break) or extended break (e.g., lunch). Once students have returned and are seated, read the script to move on to the next unit.